# Providing consent for your child to receive a vaccination at school

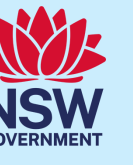

## NSW School Vaccination Program

#### **What is the NSW School Vaccination Program?**

NSW Health works in partnership with schools to offer the vaccines recommended for adolescents by the National Health and Medical Research Council (NHMRC) in a school-based vaccination program. In Year 7 children are offered the human papillomavirus (HPV) and diphtheria-tetanus-pertussis (dTpa) vaccines and in Year 10 they are offered the meningococcal ACWY vaccine. Parents/guardians must provide consent for their child to receive routine vaccinations. More information about school vaccination is available at [health.nsw.gov.au/schoolvaccination](http://www.health.nsw.gov.au/schoolvaccination)

#### **How do I provide consent for my child to receive a vaccination at school?**

This NSW School Vaccination Program portal allows parents/guardians to provide online consent for their child to receive the routine vaccinations. Your child's school will provide you with a link to the portal, where you can log in using your ServiceNSW account on any device with an internet connection. To meet online security requirements, you will need to provide both your and your child's Medicare card number to proceed online. If you or your child do not have a Medicare card, consent can be still provided by requesting a paper-based consent form directly from your child's school.

#### **Consent process overview**

- **1.** Access the link to the **NSW School Vaccination Program Portal** and follow the steps to log in to your existing ServiceNSW account. This is the same account you may already use to renew your driver's licence. If you don't have a ServiceNSW account, refer to [ServiceNSW](https://www.service.nsw.gov.au/services/myservicensw-account/how-to-create-an-account) to create one.
- **2.** Update or confirm your personal details in your ServiceNSW as required.
- **3.** Complete the School Vaccination Consent Form for your child/ren. You will need to:
	- **a.** Enter your child's personal details
	- **b.** Provide the Medicare card details for you and your child
	- **c.** Read the linked Parent Information Sheet
	- **d.** Provide consent

## **Information found in this document:**

- **1.** [How to log in to the NSW School Vaccination](#page-1-0) Program Portal
- **2.** [How to provide consent for your child to receive a vaccination at school](#page-3-0)
- **3.** [How to withdraw consent](#page-7-0)
- **4.** [How to edit your child's personal details](#page-9-0)
- **5.** [How to edit your personal details](#page-10-0)

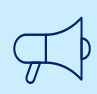

## **Important information**

Please visit the [NSW School Vaccination Program](https://www.health.nsw.gov.au/immunisation/Pages/school_vaccination_language.aspx) homepage to view this document in other languages.

## <span id="page-1-0"></span>**How to log in to the NSW School Vaccination Program Portal**

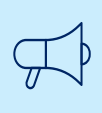

## **Important information**

Google Chrome  $\blacktriangledown$  is the preferred browser to use when accessing the NSW School Vaccination Program Portal.

- **1.** From the NSW Health link, click on **Service NSW Account. NSW** Health *The ServiceNSW Account Log in page will display* **Note:** If you do not have a Service Welcome to NSW Health, Use the buttons NSW account, please click here to below to select how you wish to login [register.](https://www.service.nsw.gov.au/services/myservicensw-account/how-to-create-an-account)  $\bullet$ Service NSW Account  $\bullet$ Stafflink ID **2.** In the Log in screen, type in your NSW Service MyServiceNSW Account ServiceNSW account details: Log in **a.** Enter your **Email** Email **b.** Enter your **Password** jason.green@example.com.au **c.** Click **Continue** Password  $\mathbf{b}$ ........... Show *The Complete your profile page*  Reset password *will display*  $\mathbf{c}$ Continue I don't have an account. Create account
- **3.** In the Parent/Guardian Details  $5 =$ section, update any details as Complete your profile required. The information that can be edited Parent/Guardian Details is: \* Given Name \* Family Name • Given Name Jason Green <sup>\*</sup> Sex \* Date of birth (e.g. 31-01-2021) • Family Name m Male  $\scriptstyle\rm v$ 24-09-1966 • Sex Mobile number Best alternate number Date of birth 04123456789
	- Contact numbers

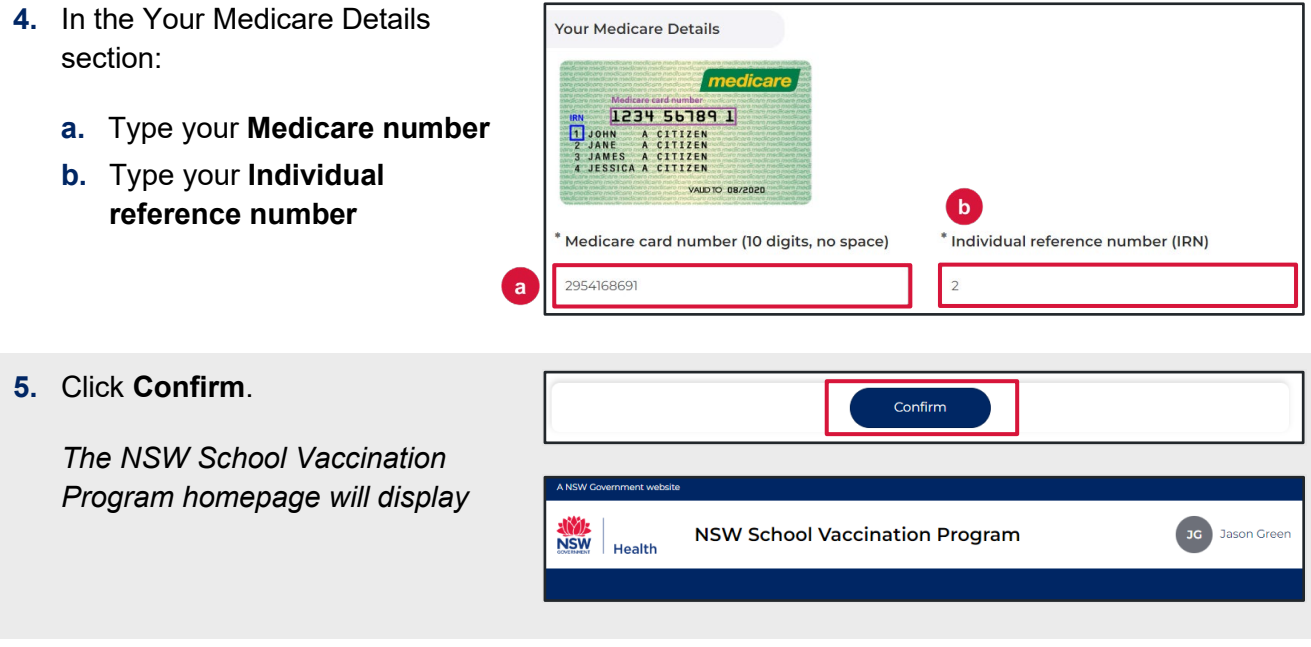

## <span id="page-3-0"></span>**How to provide consent for your child to receive a vaccination at school**

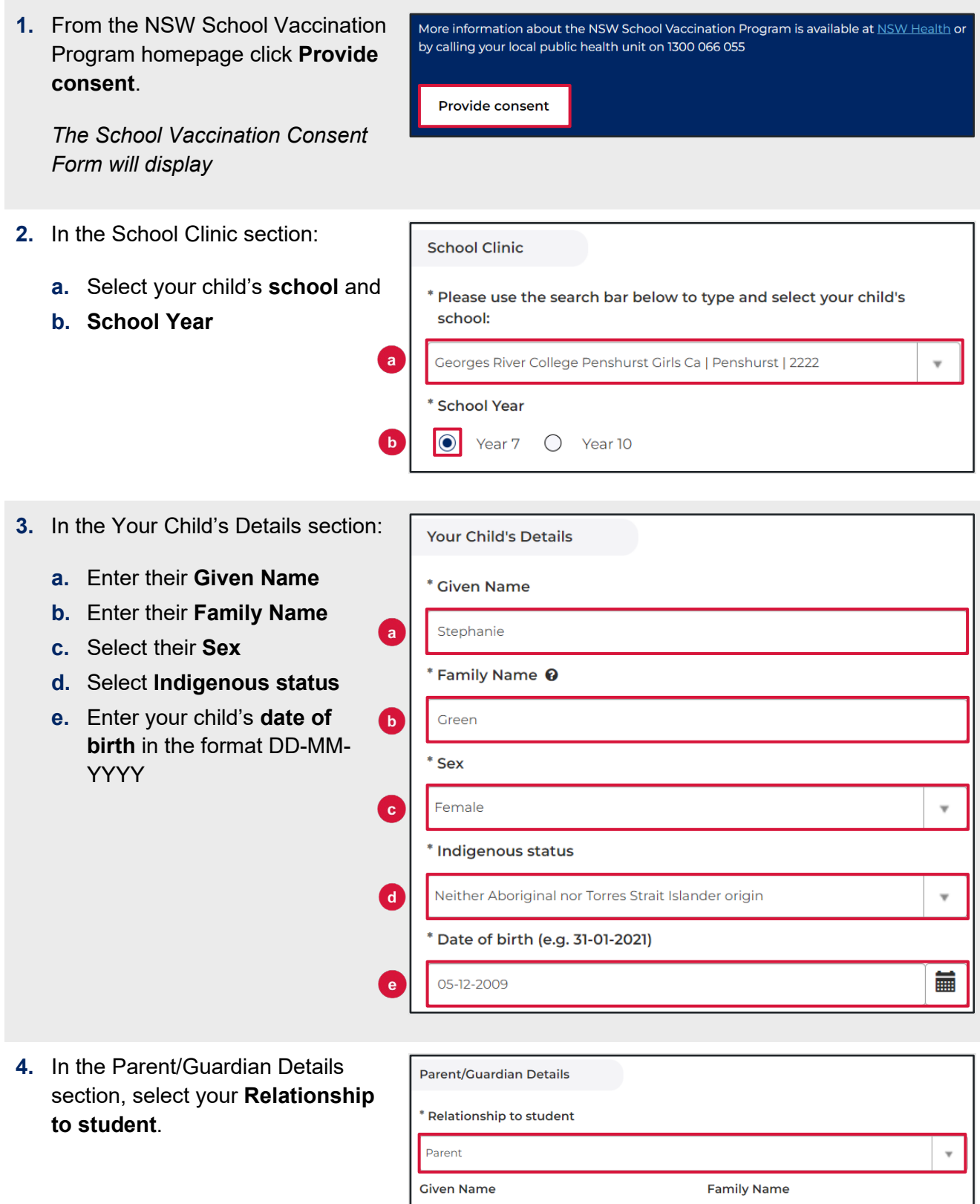

Jason

Mobile number

Green

Best alternate number

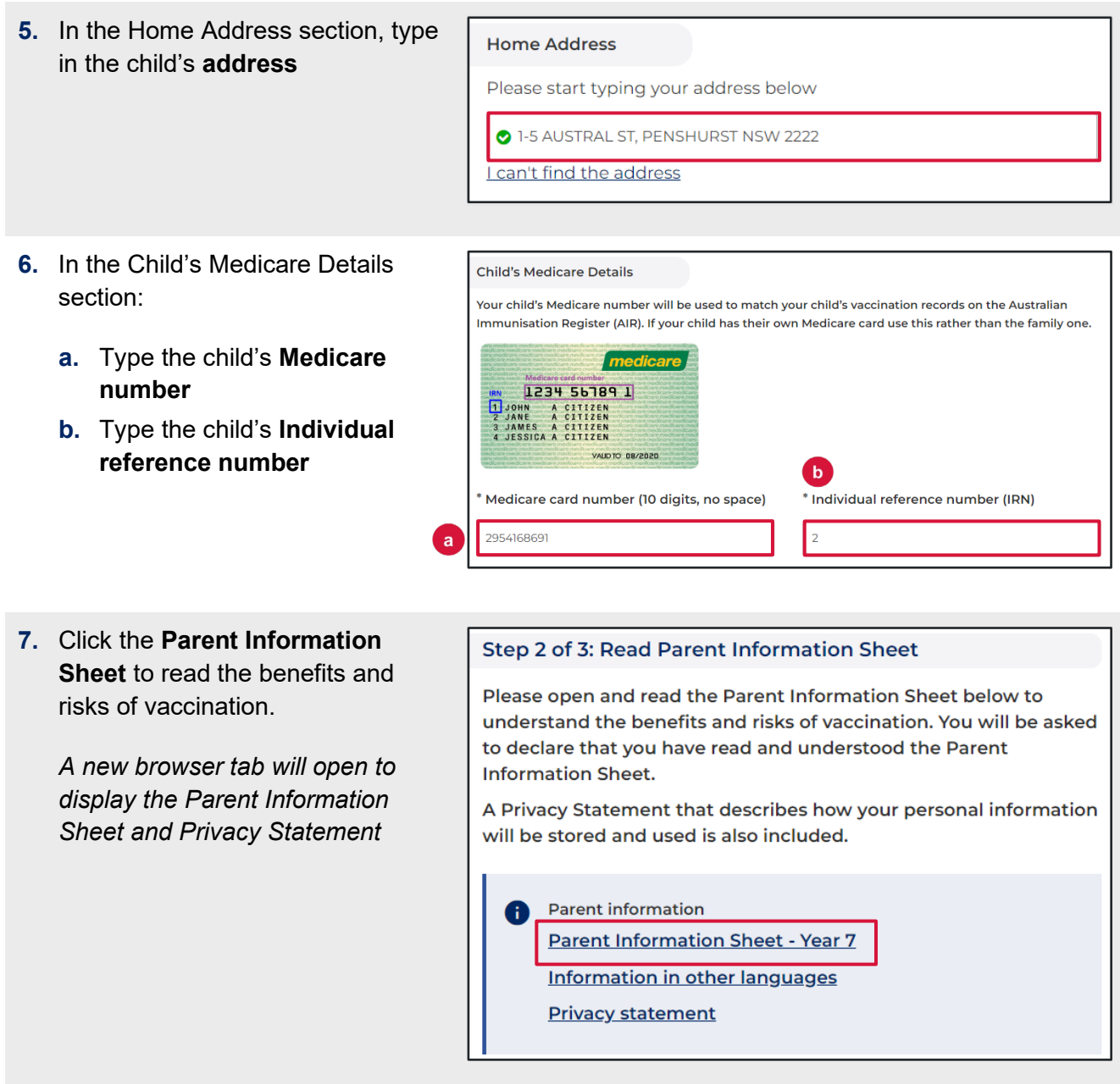

- **8.** Read and **select** the declaration statements to indicate:
	- **a.** You have read and understood the **Parent Information Sheet**
	- **b.** You have read and understood the **Privacy Statement**
	- **c.** Your child does not have any **6** of the listed **medical conditions**

#### I, Jason Green

 $\overline{a}$ 

 $\sqrt{\mathbf{r}^*}$  Declare that I have read and understood the information in the Parent Information Sheet regarding the benefits and possible side effects of Human Papillomavirus (HPV) and Diphtheria-Tetanus-Pertussis (dTpa) vaccines and note that I can withdraw consent at any time  $\triangledown^*$  Declare that I have read and understood the Privacy Statement and I understand that my and/or my child's personal information (including health information) may be disclosed in certain circumstances as set out in that Privacy Statement \* Declare to the best of my knowledge that my child: Has not had an anaphylactic reaction following any vaccine Does not have an anaphylactic sensitivity to any of the vaccine components listed in the Parent Information Sheet **Is not pregnant** 

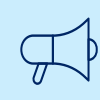

## **Important information**

**9.** In the **Consented Vaccines**

consent of the vaccines.

for a child to receive their

of 18 can provide their own

consent.

section, **select** to indicate your

**Note:** Consent must be provided

If the child has any of the listed medical conditions, it may not be suitable for them to receive the vaccination and you should seek medical advice.

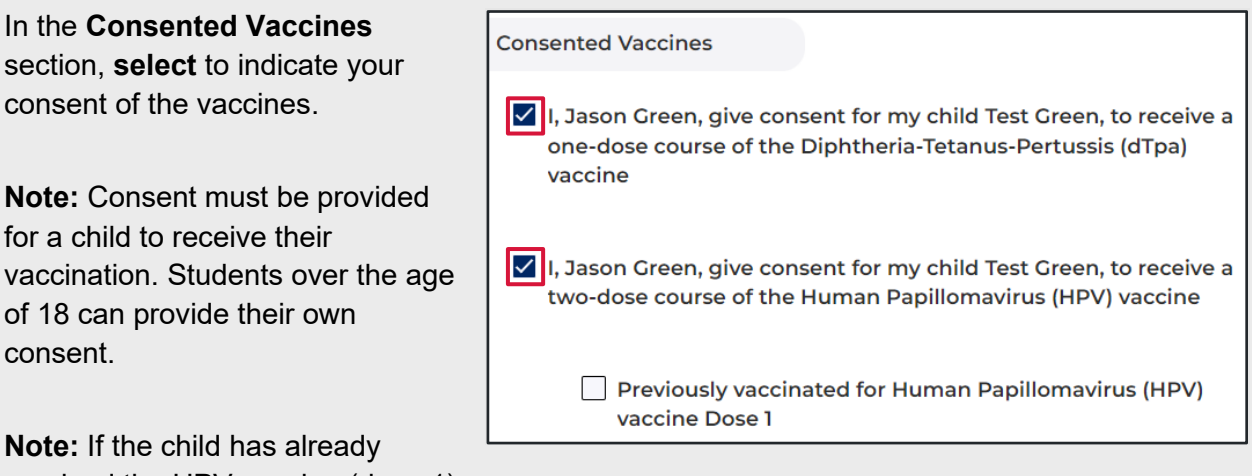

**Note:** If the child has already received the HPV vaccine (dose 1) select the **Previously vaccinated for Human Papillomavirus (HPV) vaccine Dose 1** checkbox and type in the **date** the vaccine was received.

**10.** Type any **additional comments** you would like the school to be aware of in the Additional Comment field.

**Additional Comment** 

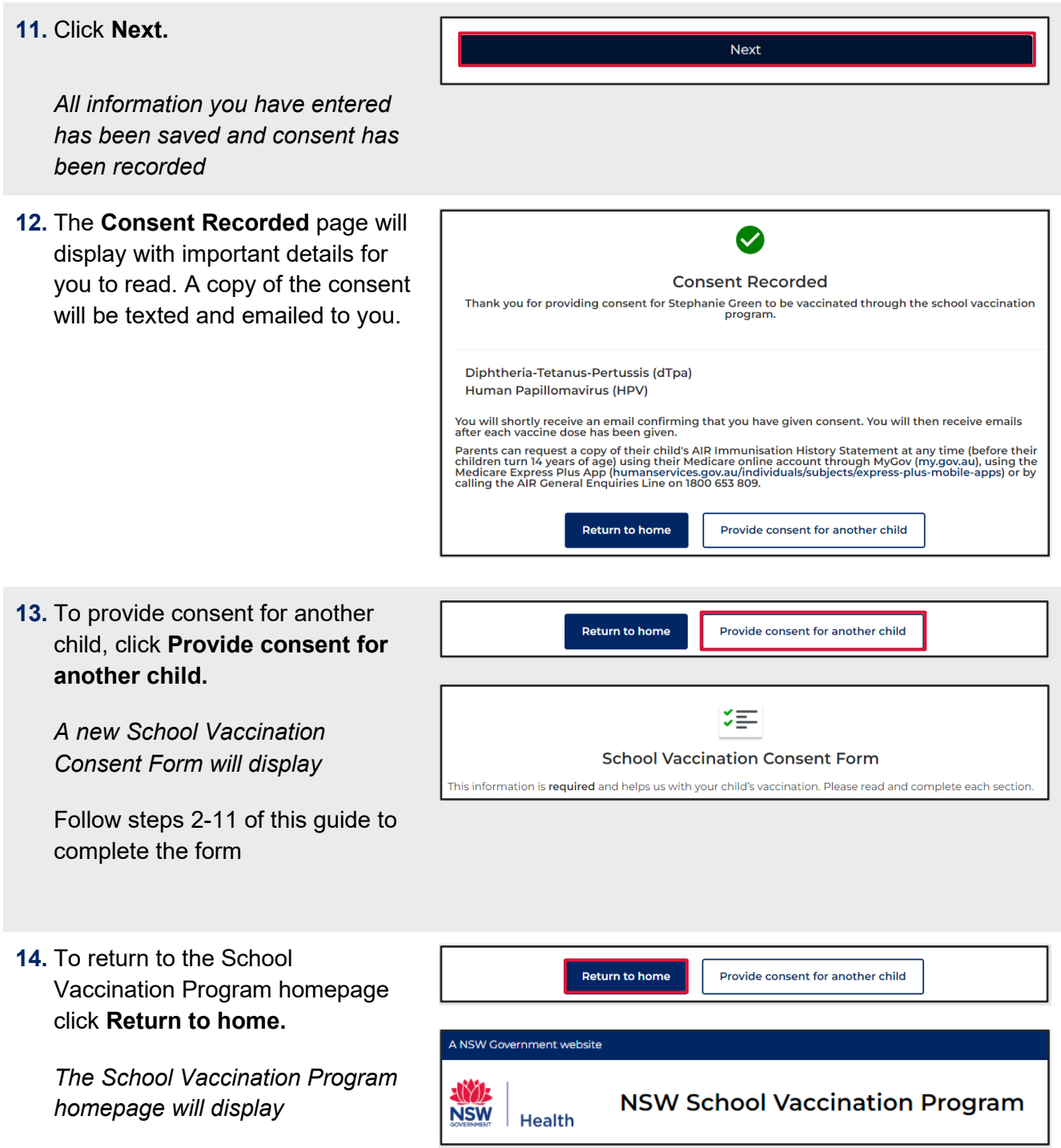

## <span id="page-7-0"></span>**How to withdraw consent**

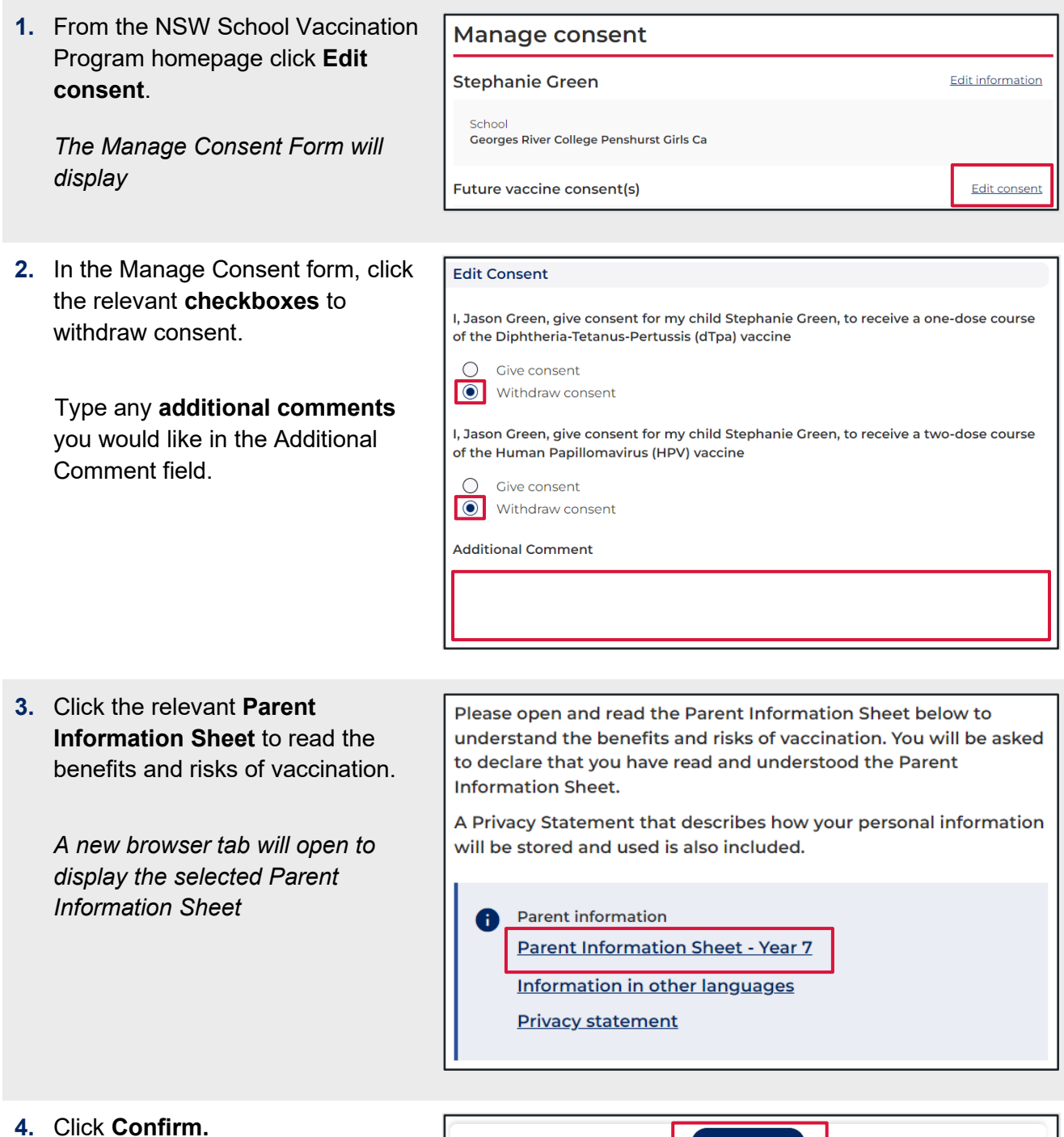

Confirm

*The Manage consent page will display*

**5.** The consent status will now display **Consent withdrawn**.

> **Note:** Consent must be provided for a child to receive their vaccination at school. Now that consent has been withdrawn, the child will not be vaccinated.

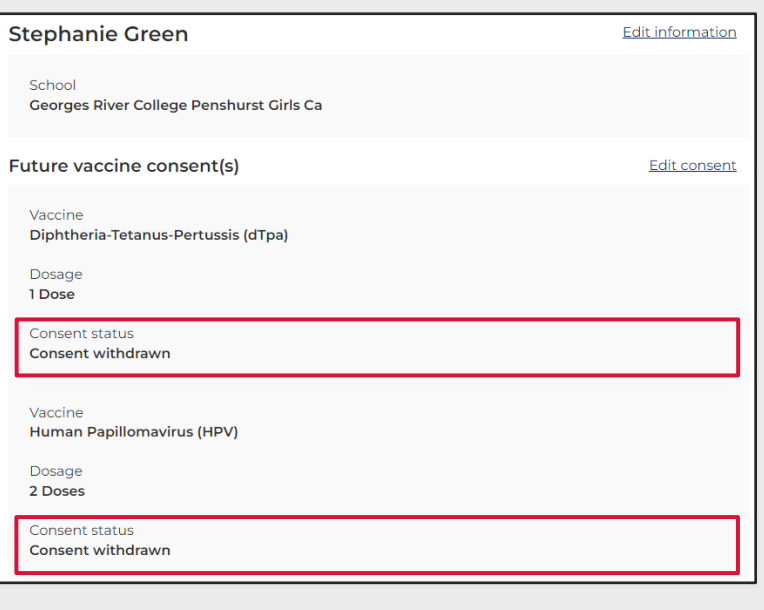

## <span id="page-9-0"></span>**How to edit your child's personal details**

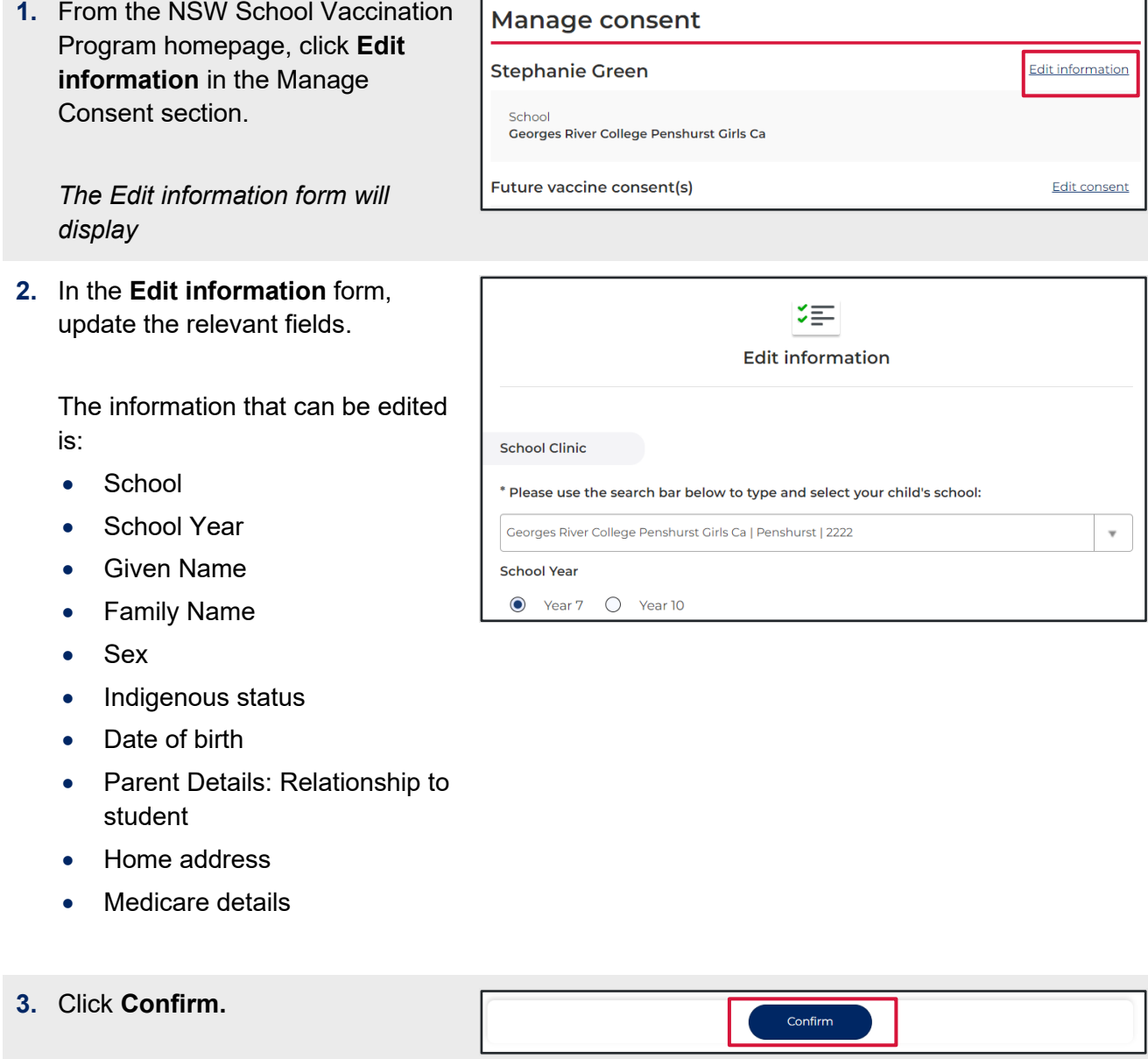

*The changes have been saved and the Manage consent page will display*

## <span id="page-10-0"></span>**How to edit your personal details**

- **1.** From the NSW School Vaccination ANSV NSW Health Program homepage, click **Your**  JG Jason Green **NSW School Vaccination Program Name** and select **Update My Personal Details.** NSW Health **NSW School Vaccination Program** Jason Green *The Please Update Your Personal Details As The Parent or Guardian page will display* **2.** In the **Please Update Your**   $\blacksquare$ **Personal Details As The Parent**   $\nabla =$ Please Update Your Personal Details As The Parent Or Guardian **or Guardian** form, update the If you are 18 years or over and consenting to your own vaccination, please provide your own personal details relevant fields. \* Given Name (Parent / Guardian) \* Family Name (Parent / Guardian) The information that can be edited Jason Green is: Mobile number Best alternate number • Given Name • Family Name • Mobile number Best alternate number
- **3.** Click **Confirm.**

*The changes have been saved and the Manage consent page will display*

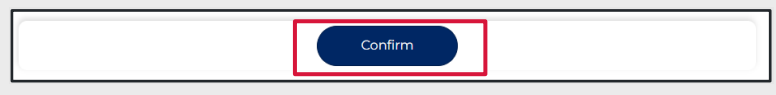